## **Министерство науки и высшего образования Российской Федерации Федеральное государственное бюджетное образовательное учреждение высшего образования Смоленский государственный университет**

**Кафедра географии**

**«Утверждаю»** Проректор по учебнометодической работе Устименко Ю.А. «09» сентября 2021 г.

## **Рабочая программа дисциплины Б1.В.04 Информационные технологии в географии**

Направление подготовки: 44.03.01 Педагогическое образование Профиль: География Форма обучения - заочная  $Kypc-2$ Семестр – 4 Всего зачетных единиц – 2, часов – 72 Форма отчетности: зачет – 4 семестр

Программу разработал Доктор географических наук, доцент Потоцкая Т.И.

Программа утверждена на заседании кафедры география Протокол № 1 от «02» сентября 2021 г.

Зав. кафедрой \_\_\_\_\_\_\_\_\_\_\_\_\_ Ермошкина Г.Ф.

Смоленск

#### **1. Место дисциплины в структуре ОП**

2021

**Д**исциплина «Информационные технологии в географии» относится к блоку Б1 части, формируемой участниками образовательных отношений. Она базируется на знаниях, полученных студентами в процессе изучения дисциплин: «Картография с основами топографии».

Дальнейшее развитие навыков, сформированных при её изучении, будет происходить за счёт изучения таких дисциплин, как: «Общая экономическая и социальная география», «Экономическая и социальная география России», «Экономическая и социальная география зарубежных стран», «Экономическая и социальная география стран ближнего зарубежья».

В целом, курс «Информационные технологии в географии» имеет пропедевтическое значение. Он предшествует отраслевым и региональным курсам по экономической географии мира и России и служит технологической основой изучения картографирования социально-экономических процессов на территориях разного масштаба (от глобального до локального).

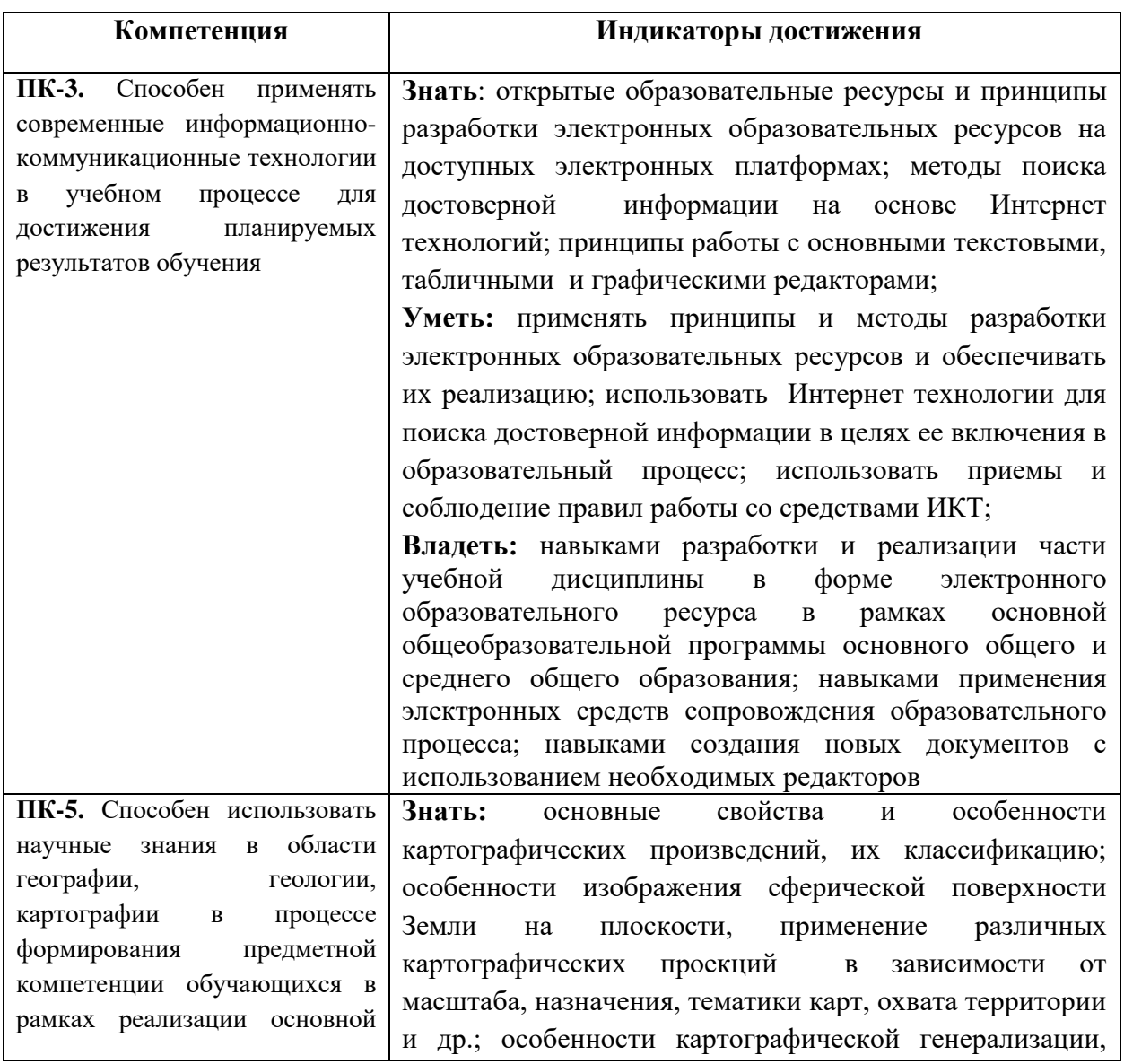

#### **2. Планируемые результаты обучения по дисциплине**

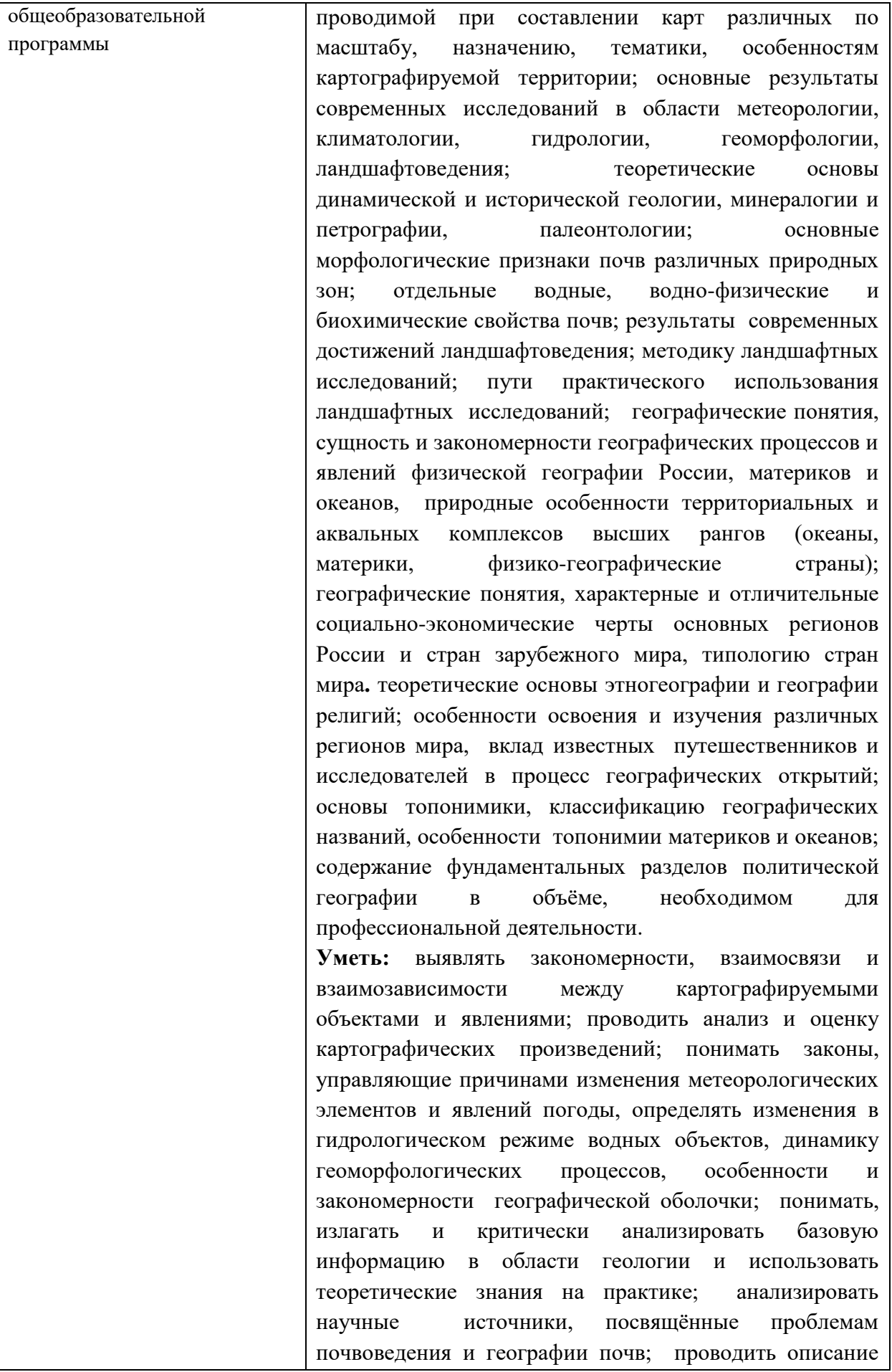

3

почв различных типов и генезиса; определять простейшие свойства почв; проводить ландшафтное картирование; составлять комплексную физикогеографическую характеристику природных зон, физико-географических стран на основе анализа карт и географической литературы; излагать и критически анализировать информацию историко-географического содержания; на основе анализа географической информации оценивать и прогнозировать состояние природно-территориальных и аквальных комплексов мира, России, адаптировать научные идеи, концепции, теории для успешного преподавания в школе учебного предмета «География»; понимать, излагать и критически анализировать базовую информацию в области экономической и социальной географии, использовать теоретические знания на практике; выявлять общие закономерности развития территориальной организации хозяйства; прогнозировать основные тенденции развития отдельного производства, отрасли, межотраслевого комплекса; анализировать топонимические факты и явления и их роль в топонимии; реализовывать учебные программы базовых и элективных курсов, связанных с политической географией в различных образовательных учреждениях. **Владеть:** навыками и умениями проведения и обработки простейших метеорологических, гидрологических и геоморфологических наблюдений, дальнейшего анализа и систематизации полученных результатов; навыками работы с картографическим материалом; методикой лабораторных исследований почв; навыками анализа различных информационных источников в физической, экономической, социальной и политической географии; навыкам работы со статистическими материалами; навыками самостоятельного формирования статистических баз данных по отдельным темам и регионам, создания и анализа социально-экономических карт по регионам России, сопоставления их между собой и выявления зависимости между явлениями, отображаемыми на этих картах; навыками и приёмами, необходимым инструментарием комплексного этнографического территориального исследования и историко-географического анализа; навыками реализации краеведческого подхода, навыками самостоятельной работы.

4

#### **3. Содержание дисциплины**

**Раздел 1. Работа с графическим редактором CorelDraw по созданию картографических работ** направлена на формирование навыков построения электронных карт: подготовка контурной карты к работе - определение формата карты (альбомный, книжный), определение оптимального размера карты, композиция карты, установление размера линий на карте, расгруппировка изображения, «нарезка» территорий, надписи на карте (шрифты: положение, размер, тип, субординация надписей), нанесение на карту территорий малой площадью (пунсоны), составление легенды карты; построение карт с помощью способов качественного фона (цвет, штриховки, чересполосицы); картограммы (построение шкалы интенсивности); ареалов; точечного способа; значков: создание формы значков (геометрические, буквенные), величины значков (размерные шкалы), цвета значков (качественные характеристики); линейных знаков, знаков движения (направления и объём движения потоков товаров, людей, капитала и др. картографируемых явлений).

**Раздел 2. Работа с программой Microsoft PowerPoint** направлена на формирование навыков создания и ведения электронной рабочей тетради по учебным географическим курсам – дизайн, шрифты, схемы, таблицы, ведение записей, демонстрационный режим.

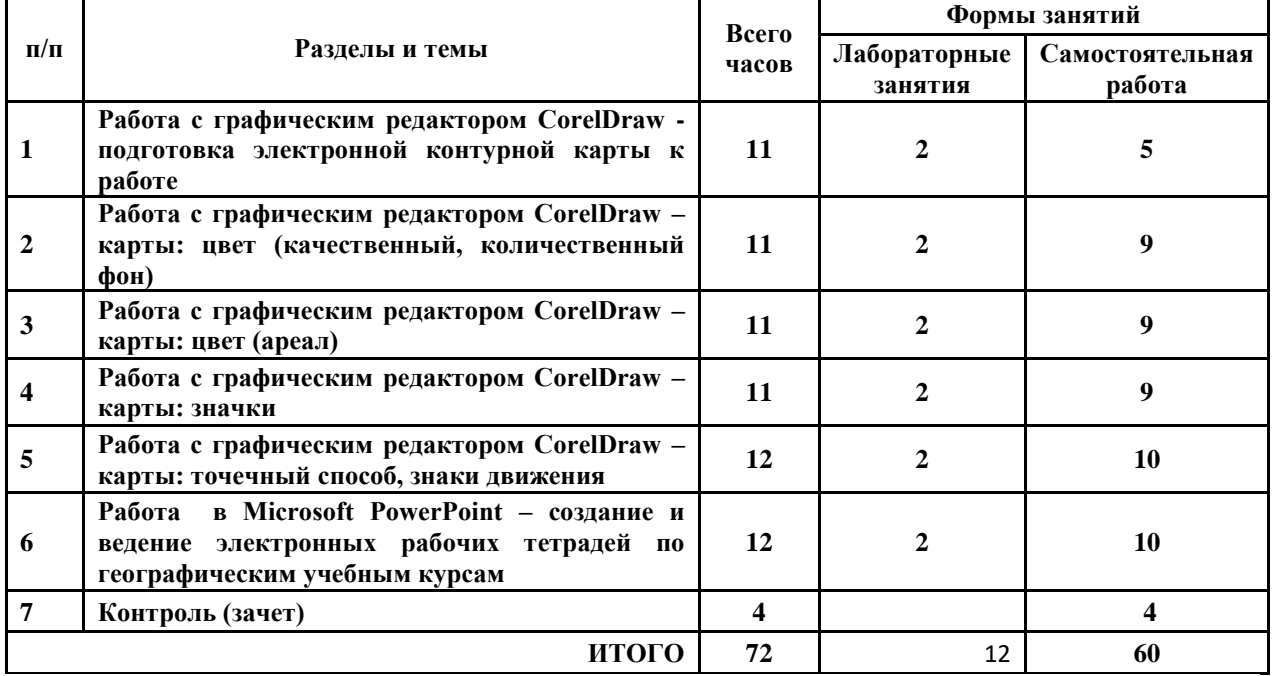

#### **4. Тематический план**

#### **5. Виды учебных занятий**

#### **Лабораторные занятия**

#### **Лабораторное занятие №1**

**Тема «Работа с графическим редактором CorelDraw – подготовка электронной контурной карты к работе»**

**Цель и задачи занятия:** формирование навыков построения электронных карт **–** определение формата карты (альбомный, книжный), определение оптимального размера карты, композиция карты, установление размера линий на карте, расгруппировка изображения, «нарезка» территорий, надписи на карте (шрифты: положение, размер, тип, субординация надписей), нанесение на карту территорий малой площадью (пунсоны), легенда карты.

### **Вопросы для обсуждения:**

- 1. Способ значков: понятие, принципы локализации на карте и применения.
- 2. Виды значков: по форме, величине, цвету.
- 3. Размерные шкалы и их виды.
- 4. Недостатки использования способа значков.
- 5. Легенда карты и принципы её формирования.

### **Задания:**

- 1. Используя базу данных по независимым государствам и электронную контурную карту «Политическая карта мира», нарежьте пять региональных карт: «Политическая карта Зарубежной Европы», «Политическая карта Зарубежной Азии», «Политическая карта Америки», «Политическая карта Африки», «Политическая карта Австралии и Океании». Набор инструментов CorelDraw – указатель, абрис.
- 2. Подпишите каждую полученную карту: нумерация рисунка, название, авторская принадлежность, год создания (16 шрифт, жирный, наклонный, горизонтальная направленность). Набор инструментов CorelDraw – указатель, текст.
- 3. Нанесите на карту «Политическая карта Австралии и Океании», название независимых государств и их столиц (12 шрифт жирный наклонны), выделяя названия столиц (скобки, цвет, величина шрифта, наклон шрифта и др.). В случае невозможности размещения названия государства и столицы внутри площади государства, размещать надпись на любом свободном месте рядом с государством и использовать выноски. Набор инструментов CorelDraw – указатель, текст, свободная форма.
- 4. Все независимые государства с малой площадью, которые при обычном увеличении (100%) не видны на карте (микрогосударства островные и континентальные), нанесите с помощью значка (пунсона). Подпишите их названия и столицы. Набор инструментов CorelDraw – указатель, эллипс, палитра СМУК по умолчанию, свободная форма, текст.
- 5. Используя справочные материалы таблицы 1, нанесите на карту зависимые территории способом значка (пунсона), отразив принадлежность территорий цветом пунсона, а статус территории формой значка (колонии по списку ООН – круг, свободная ассоциация – квадрат, заморская территория – треугольник, территориальные административные единицы с особым статусом – многоугольник, самоуправляемое государство со значительной автономией в составе Королевства Нидерландов – звёздочка и др.). Подпишите их названия (без административных центров). Набор инструментов CorelDraw – указатель, эллипс, палитра СМУК по умолчанию, свободная форма, текст.
- 6. Создайте условные обозначения, отразив в них: значение пунсона, разный цвет пунсонов, форму пунсонов, подпишите их (12 шрифт, жирный, наклонный, горизонтальная направленность).
- 7. Проверьте наличие легенды: название карты, условные обозначения, текст карты.

### **Таблица 1**

**Современные зависимые территории. Составлено по [**Социально-экономическая география мира: справочное пособие для учащихся общеобразовательных учреждений,

| $1.5441$ Chovido $4111$ , $2000$<br>Принадлежность<br>территории | Название территории                           | Статус территории                                                                           |
|------------------------------------------------------------------|-----------------------------------------------|---------------------------------------------------------------------------------------------|
| Великобритания                                                   | Гибралтар                                     | Колония (по списку ООН)                                                                     |
|                                                                  | О-в Св. Елены                                 | Колония (по списку ООН)                                                                     |
|                                                                  | Ангилья                                       | Колония (по списку ООН)                                                                     |
|                                                                  | Бермудские о-ва                               | Колония (по списку ООН)                                                                     |
|                                                                  | Виргинские о-ва                               | Колония (по списку ООН)                                                                     |
|                                                                  | Каймановы о-ва                                | Колония (по списку ООН)                                                                     |
|                                                                  | Монтсеррат                                    | Колония (по списку ООН)                                                                     |
|                                                                  | Тёркс и Кайкос                                | Колония (по списку ООН)                                                                     |
|                                                                  | Фолклендские о-ва                             | Колония (по списку ООН)                                                                     |
|                                                                  | Питкэрн                                       | Колония (по списку ООН)                                                                     |
| <b>CIIIA</b>                                                     | Виргинские о-ва                               | Колония (по списку ООН)                                                                     |
|                                                                  | Гуам                                          | Колония (по списку ООН)                                                                     |
|                                                                  | Американское Самоа                            | Колония (по списку ООН)                                                                     |
|                                                                  | Пуэрто-Рико                                   | Неинкорпорированная<br>организованная<br>территория, свободно ассоциированная с США         |
|                                                                  | Северные Марианские о-ва                      | Неинкорпорированная<br>организованная<br>территория, свободно ассоциированная с США         |
| Франция                                                          | Новая Каледония                               | Колония (по списку ООН) -<br>заморская<br>территория                                        |
|                                                                  | Французская Полинезия                         | Заморская территория                                                                        |
|                                                                  | Французские Южно-<br>Атлантические территории | Заморская территория                                                                        |
|                                                                  | Уоллис и Футуна                               | Заморская территория                                                                        |
|                                                                  | Майотта                                       | Территориальные административные единицы с<br>особым статусом                               |
|                                                                  | Сен-Пьер и Микелон                            | Территориальные административные единицы с<br>особым статусом                               |
| Новая Зеландия                                                   | Токелау                                       | Колония (по списку ООН)                                                                     |
| Марокко                                                          | Западная Сахара                               | Колония (по списку ООН)                                                                     |
| Нидерланды                                                       | Аруба                                         | Самоуправляемое государство со значительной<br>автономией в составе Королевства Нидерландов |
|                                                                  | Кюрасао                                       | Самоуправляемое государство со значительной<br>автономией в составе Королевства Нидерландов |

студентов, преподавателей / В.Н. Холина, А.С. Наумов, И.А. Родионова. – М.: Дрофа, Издательство ДИК, 2008**]**

#### **Критерии выставления оценок:**

Оценка «5» - наличие правильно выполненных и с технической точки зрения (шрифты, пунсоны) и с географической точки зрения карт задания.

Оценка «4» - наличие правильно выполненных с технической точки зрения (шрифты, пунсоны) карт задания, но с небольшими географическими ошибками.

Оценка «3» - наличие правильно выполненных с географической точки зрения карт задания, но с небольшими техническими ошибками (шрифты, пунсоны).

Оценка «2» - наличие выполненных карт задания с большим количеством географических и технических ошибок.

## **Лабораторное занятие №2**

## **Тема: Работа с графическим редактором CorelDraw – карты: цвет (качественный, количественный фон)**

**Цель и задачи занятия:** формирование навыков построения электронных карт – качественный, количественный фон (цвет, чересполосица, штриховка).

#### **Вопросы для обсуждения:**

- 1. Способ количественного фона: понятие и условия использования.
- 2. Способ качественного фона: понятие и условия использования.
- 3. Чересполосица: причины формирования и условия использования.
- 4. Штриховка: отличительные особенности, условия использования.
- 5. Виды карт, в построении которых наиболее часто применяются качественный и количественный фон.

#### **Задания:**

- 1. Изучите карты, содержащиеся в учебных атласах, построенные с использованием способа качественного фона.
- 2. Используя справочные материалы таблицы 2, нанесите на контурную карту «Политическая карта Зарубежной Европы» членство стран Европы в Северо-Атлантическом Альянсе (НАТО) и Европейском союзе (ЕС) способом качественного фона (отразив членство стран цветом). Если страна одновременно входит в оба союза государств, покажите её членство в этих союзах чересполосицей, предварительно создав её в штриховках. Не забудьте подписать сделанную картосхему (нумерация рисунка, название, авторская принадлежность, год создания – 16 шрифт, жирный, наклонный, горизонтальная направленность), разработать условные обозначения, отражающие принадлежность стран к союзам (цвет) и нанести их на карту (12 шрифт, жирный, наклонный, горизонтальная направленность). Набор инструментов CorelDraw – указатель, заливка – диалоговое окно заливки с узором, палитра СМУК по умолчанию, текст.

**Таблица 2**

**Страны-члены Северо-Атлантического Альянса (НАТО), страны-члены Европейского союза (ЕС)** [http://ru.wikipedia.org]

| Страна         | Членство в НАТО                  | Членство в ЕС    |
|----------------|----------------------------------|------------------|
| Бельгия        | $\begin{array}{c} + \end{array}$ | $\boldsymbol{+}$ |
| Великобритания | $+$                              | $+$              |
| Дания          | $+$                              | $+$              |
| Исландия       | $+$                              | $\blacksquare$   |
| Италия         | $+$                              | $+$              |
| Канада         | $+$                              | ٠                |
| Люксембург     | $+$                              | $+$              |
| Нидерланды     | $+$                              | $\ddot{}$        |
| Норвегия       | $+$                              | ٠                |
| Португалия     | $+$                              | $+$              |
| <b>CIIIA</b>   | $+$                              | ٠                |
| Франция        | $+$                              | $+$              |
| Греция         | $+$                              | $+$              |
| Турция         | $+$                              | ٠                |
| Испания        | $+$                              | $+$              |
| Германия       | $+$                              | $+$              |
| Венгрия        | $+$                              | $+$              |
| Польша         | $+$                              | $+$              |
| Чехия          | $+$                              | $+$              |
| Болгария       | $+$                              | $+$              |
| Латвия         | $+$                              | $+$              |
| Литва          | $+$                              | $\ddot{}$        |
| Румыния        | $+$                              | $+$              |
| Словакия       | $+$                              | $+$              |

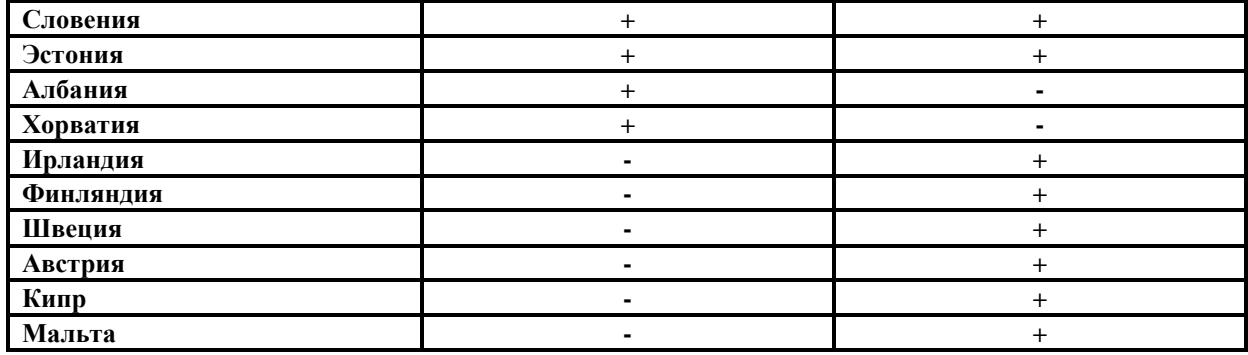

**Таблица 3**

#### **Региональные союзы Африки**

**[**Герчикова И.Н. Международные экономические организации: регулирование мирохозяйственных связей и предпринимательской деятельности: Учебное пособие. – М.: Консалтбанкир. – 2000. – 624с.]

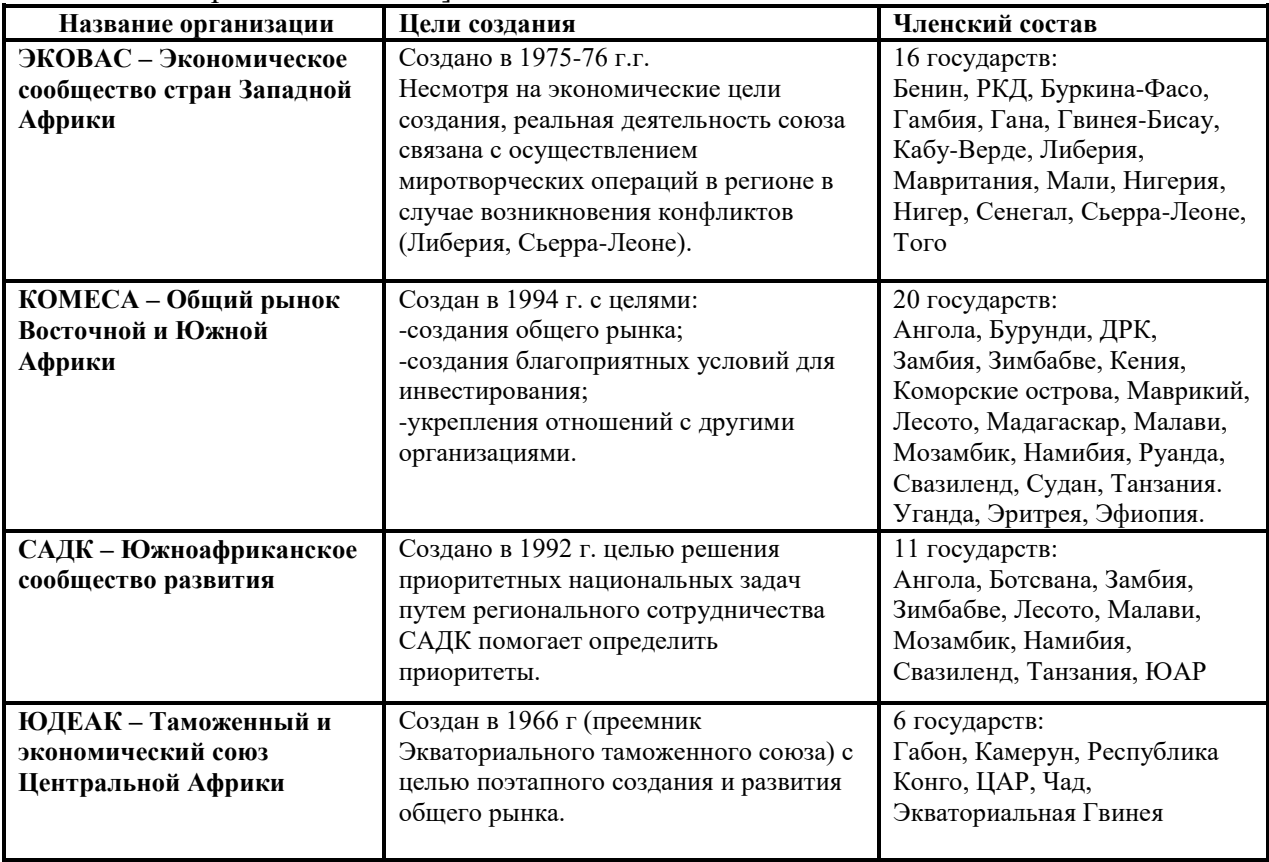

3. Используя справочные материалы, составьте картосхему «География мировых религий», показав на ней способом качественного фона – цветом принадлежность стран к мировой религии, а качественным фоном – штриховкой принадлежность стран к виду мировой религии. Подпишите сделанную картосхему (нумерация рисунка, название, авторская принадлежность, год создания -16 шрифт, жирный, наклонный, горизонтальная направленность). Создайте условные обозначения, отразив в них: значение используемых цветов и штриховок и подпишите их (12 шрифт, жирный, наклонный, горизонтальная направленность). Набор инструментов CorelDraw – указатель, заливка – диалоговое окно заливки с узором, палитра СМУК по умолчанию, текст.

**Критерии выставления оценок:** 

Оценка «5» - наличие правильно выполненных и с технической точки зрения (качественный фон – цвет, штриховка, чересполосица) и с географической точки зрения карт задания.

Оценка «4» - наличие правильно выполненных с технической точки зрения (качественный фон – цвет, штриховка, чересполосица) карт задания, но с небольшими географическими ошибками.

Оценка «3» - наличие правильно выполненных с географической точки зрения карт задания, но с небольшими техническими ошибками (качественный фон – цвет, штриховка, чересполосица).

Оценка «2» - наличие выполненных карт задания с большим количеством географических и технических ошибок.

### **Лабораторное занятие № 3**

## **Тема: Работа с графическим редактором CorelDraw – карты: цвет (ареал)**

**Цель и задачи занятия:** формирование навыков построения электронных карт – ареал (цвет, чересполосица, штриховка).

#### **Вопросы для обсуждения:**

- 1. Способ ареалов: понятие, принципы создания.
- 2. Виды ареалов: абсолютный, относительный.
- 3. Виды карт, в построении которых наиболее часто применяется способ ареалов.

## **Задания:**

- 1. Изучите карты, содержащиеся в учебных атласах, построенные с использованием способа ареала.
- 2. На основе справочного материала, содержащегося в Приложении 4, и Политической карты мира, постройте серию картосхем «Историко-географические особенности колонизации Нидерландов и Португалии», «Историко-географические особенности колонизации Испании и США», применяя способы качественного фона и ареалов. В случае принадлежности одной территории в разные периоды времени разным метрополиям, используйте чересполосицу.
- 3. Создайте условные обозначения, отразив в них: значение используемых цветов и подпишите их (12 шрифт, жирный, наклонный, горизонтальная направленность). Набор инструментов CorelDraw – указатель, заливка – диалоговое окно заливки с узором, палитра СМУК по умолчанию, свободная форма, текст.
- 4. Подпишите сделанную картосхему (нумерация рисунка, название, авторская принадлежность, год создания – 16 шрифт, жирный, наклонный, горизонтальная направленность).

### **Критерии выставления оценок:**

Оценка «5» - наличие правильно выполненных и с технической точки зрения (ареал – границы, цвет, чересполосица) и с географической точки зрения карт задания.

Оценка «4» - наличие правильно выполненных с технической точки зрения (границы, цвет, чересполосица) карт задания, но с небольшими географическими ошибками.

Оценка «3» - наличие правильно выполненных с географической точки зрения карт задания, но с небольшими техническими ошибками (границы, цвет, чересполосица).

Оценка «2» - наличие выполненных карт задания с большим количеством географических и технических ошибок.

### **Лабораторное занятие № 4**

# **Тема: «Работа с графическим редактором CorelDraw – карты: значки»**

**Цель и задачи занятия:** формирование навыков построения электронных карт – создание формы значков (геометрические, буквенные), величины значков (размерные шкалы), цвета значков (качественные характеристики).

**Вопросы для обсуждения:**

- 1. Способ значков: виды
- 2. Виды карт, в построении которых наиболее часто применяется разные виды значков.

#### **Задания:**

- 1. Изучите карты, содержащиеся в учебных атласах, построенные с использованием способа значков.
- 2. Используя справочные материалы таблицы 4 и специализированные карты по Канаде, постройте картосхему «Минеральные ресурсы Канады» способом геометрических и буквенных (для никелевых руд) значков. Подпишите сделанную картосхему (нумерация рисунка, название, авторская принадлежность, год создания – 16 шрифт, жирный, наклонный, горизонтальная направленность). Создайте условные обозначения, отразив в них: значение используемых значков и подпишите их (12 шрифт, жирный, наклонный, горизонтальная направленность). Набор инструментов CorelDraw – указатель, прямоугольник, эллипс, многоугольник, основные фигуры, палитра СМУК по умолчанию, текст.

**Таблица 4**

#### **Минеральные ресурсы Канады**

[Экономическая и социальная география мира. 10 класс. Атлас. – М.: Дрофа, издательство ДИК, 2007.]

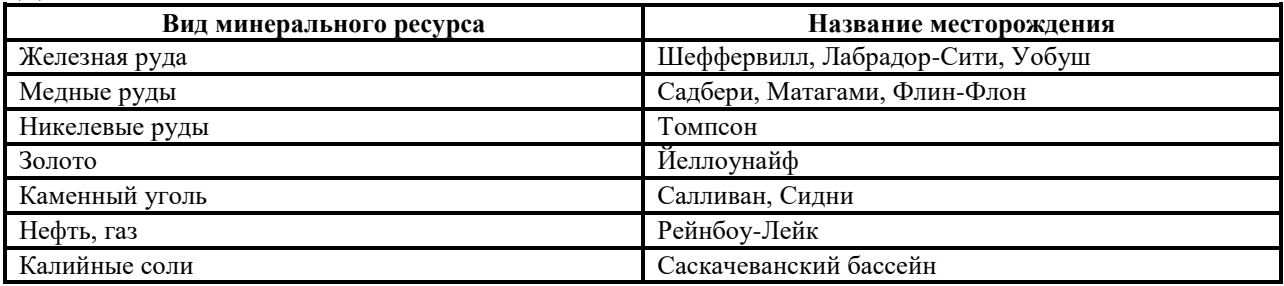

3. На основе справочного материала, содержащегося в таблице 5, составьте картосхему «Крупнейшие гидроэлектростанции мира», используя условную ступенчатую размерную шкалу (0-3-6-9-12) значка круглой формы, обозначающего проектную мощность каждой картографируемой электростанции (чем больше мощность станции, тем больше величина значка). Для выполнения задания установите сетку с единицами измерения – дюйм (строка меню – вид – сетка). Она поможет грамотно применять выбранную размерную шкалу. Не забудьте подписать карту и нанести на неё условные обозначения (размерную шкалу). Набор инструментов CorelDraw – указатель, эллипс, палитра СМУК по умолчанию, текст.

#### **Таблица 5**

#### **Крупнейшие гидроэлектростанции мира.**  $\overline{\text{M}}$ аксаковский  $\overline{\text{R}}$   $\overline{\text{M}}$ . Географическая картина мира.

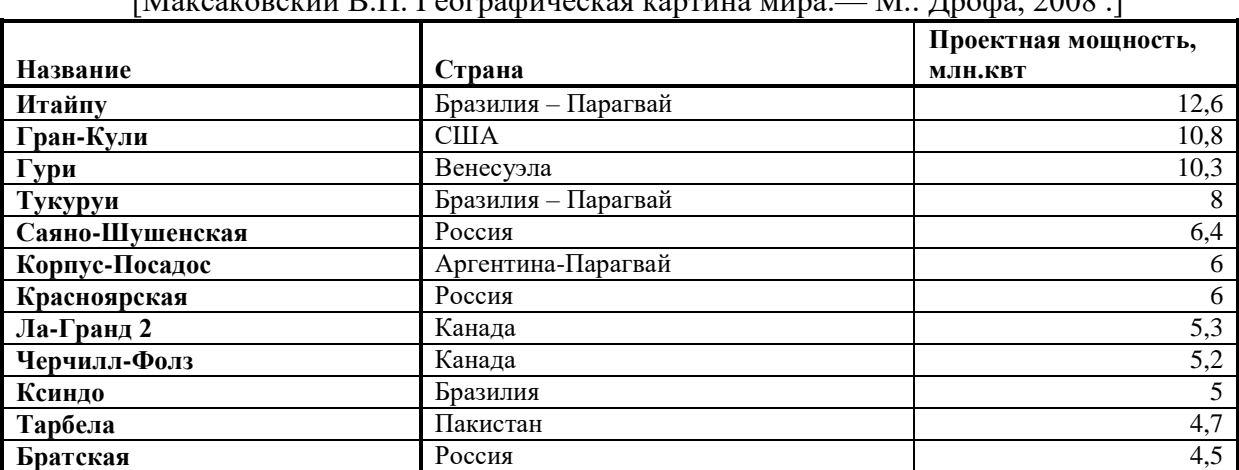

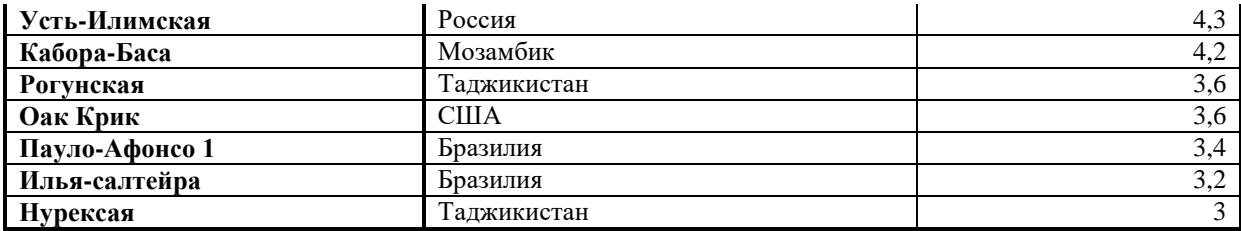

#### **Таблица 6**

#### **Численность населения в крупнейших городских агломерациях мира.**

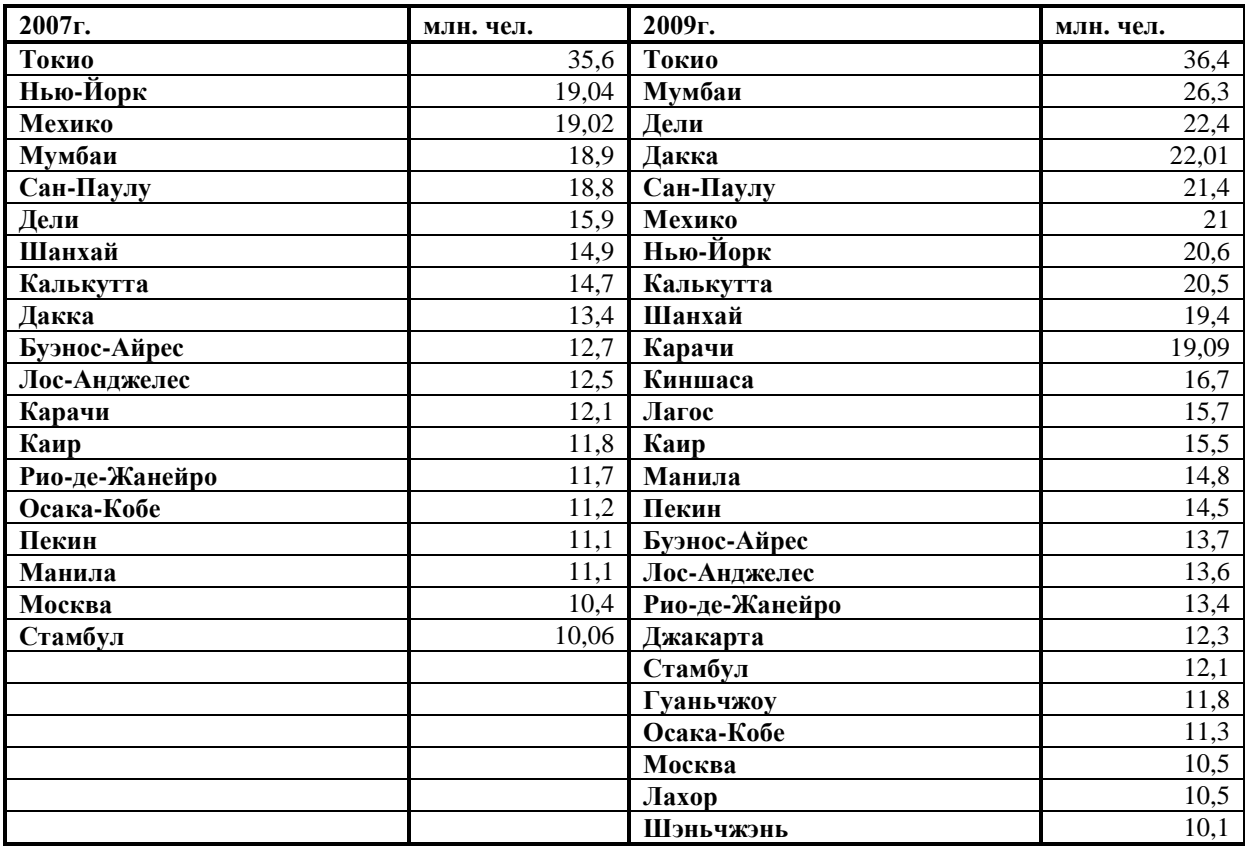

#### **Критерии выставления оценок:**

Оценка «5» - наличие правильно выполненных и с технической точки зрения (форма и цвет значков, размерная шкала) и с географической точки зрения карт задания.

Оценка «4» - наличие правильно выполненных с технической точки зрения (форма и цвет значков, размерная шкала) карт задания, но с небольшими географическими ошибками.

Оценка «3» - наличие правильно выполненных с географической точки зрения карт задания, но с небольшими техническими ошибками (форма и цвет значков, размерная шкала).

Оценка «2» - наличие выполненных карт задания с большим количеством географических и технических ошибок.

#### **Лабораторное занятие № 5**

### **Тема: «Работа с графическим редактором CorelDraw – карты: точечный способ, знаки движения»**

**Цель и задачи занятия:** формирование навыков построения электронных карт – картографирование явлений, распространённых относительно повсеместно, но с разной степени густоты (точечный способ); формирование навыков построения электронных карт, отражающих направления и объём движения потоков товаров, людей, капитала и др. картографируемых явлений.

#### **Вопросы для обсуждения:**

- 1. Точечный способ картографирования: понятие и условия использования.
- 2. Виды точечного способа: географический, схематический.
- 3. Виды карт, в построении которых наиболее часто применяется точечный способ.
- 4. Способ знаков движения: понятие, условия использования.
- 5. Способы показа знаков движения.
- 6. Виды карт, для построения которых наиболее часто применяется способ знаков движения.

#### **Задания:**

- 1. Изучите карты, содержащиеся в учебных атласах, построенные с использованием точечного способа.
- 2. Используя справочные материалы таблицы 7 и атлас Смоленской области, постройте картосхему «Численность населения по районам Смоленской области», применяя схематический вид точечного способа. Вес точки – 200 человек. Не забудьте подписать карту и нанести на неё условные обозначения (вес точки). Набор инструментов CorelDraw – указатель, эллипс, палитра СМУК по умолчанию, текст.

**Таблица 7**

**Площадь, численность населения, плотность населения по районам Смоленской области, 2010г.** [Социально-экономические показатели развития городов и районов Смоленской области. – Смоленск: ФСГС по Смоленской области, 2010]

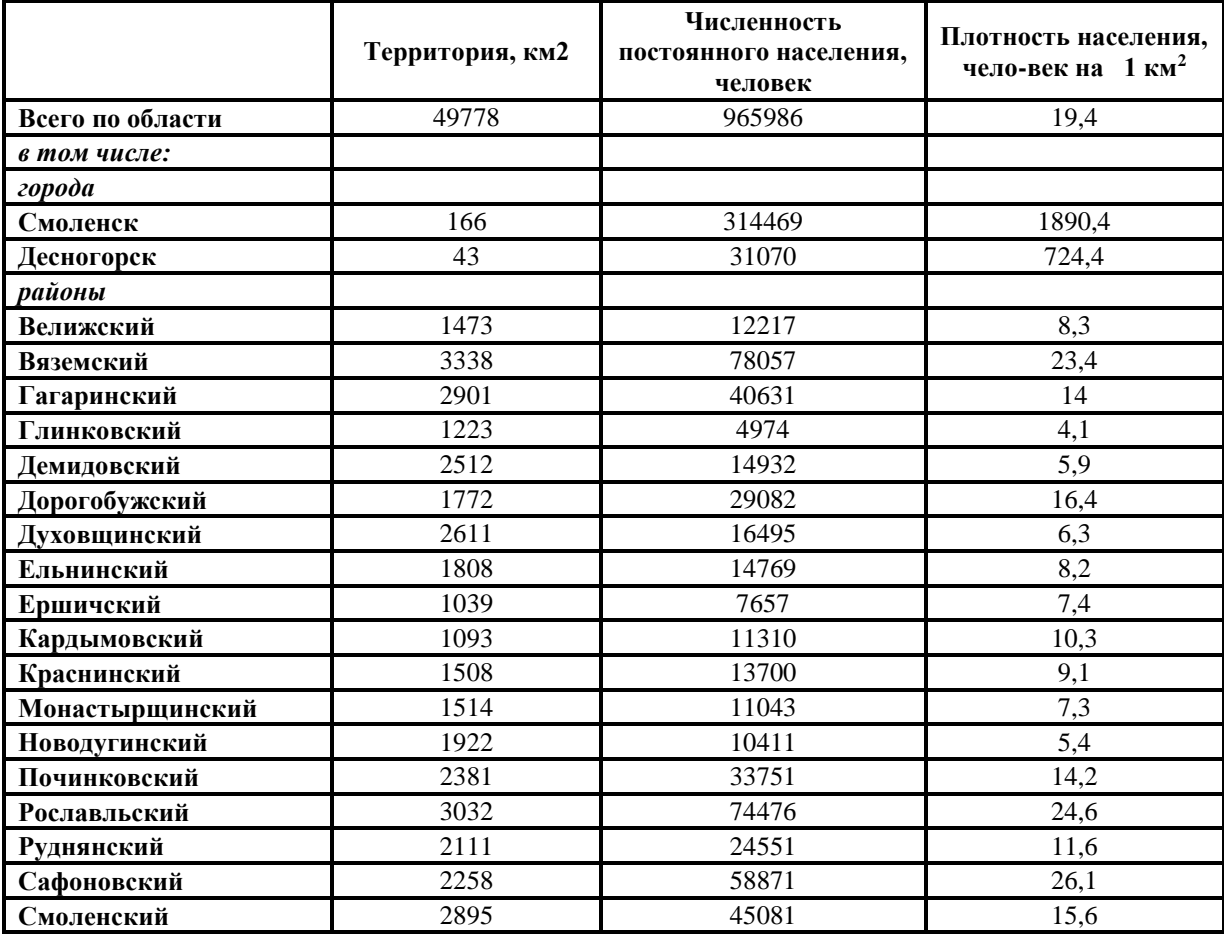

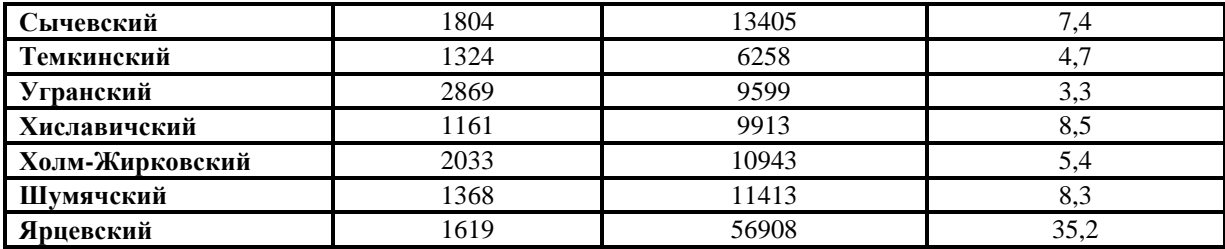

- 3. Используя справочные материалы таблицы 8 и Социально-экономический атлас мира, постройте картосхему «География внешней торговли Китая», применяя способ знаков движения – стрелки. Присвойте экспортным и импортным потокам разные цвета. Разработайте единую размерную ступенчатую шкалу для показа как объёма экспортных, так и объёма импортных операций (например, менее 30 – 100  $-200 - 300$  и более).
- 4. Создайте условные обозначения, отразив в них: значение используемых стрелок, их тип, цвет и подпишите (12 шрифт, жирный, наклонный, горизонтальная направленность); размерную шкалу, позволяющую определять объём торговых операций Китая. Набор инструментов CorelDraw – указатель, свободная форма, палитра СМУК по умолчанию, текст.
- 5. Подпишите сделанную картосхему (нумерация рисунка, название, авторская принадлежность, год создания – 16 шрифт, жирный, наклонный, горизонтальная направленность).

### **Таблица 8**

#### **Внешняя торговля товарами Китая, 2011г.**

Составлено по [А.В. Хохлов. Справочные материалы по географии мирового хозяйства – 2012 (выпуск первый)]

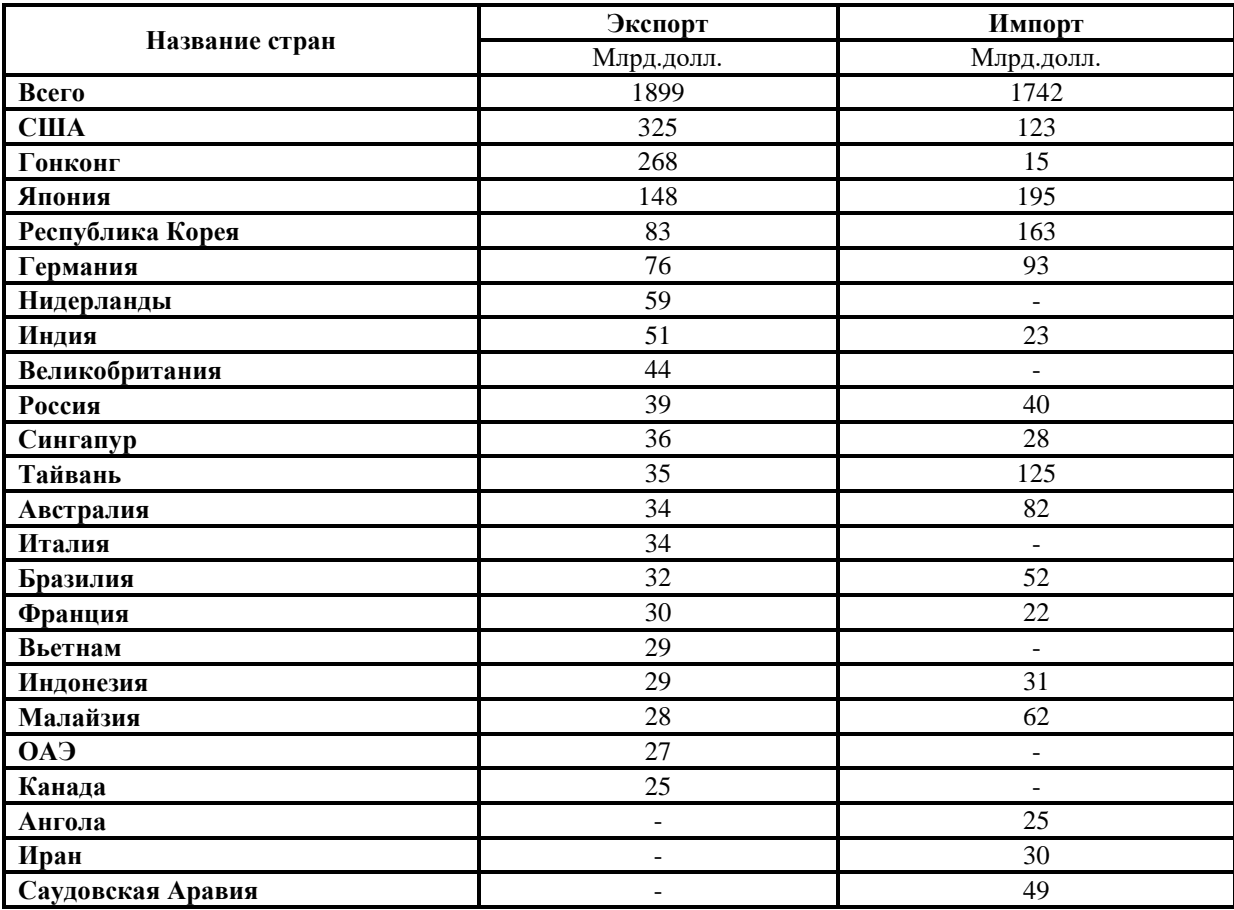

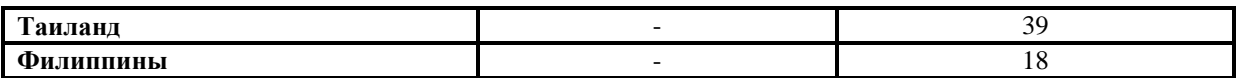

#### **Критерии выставления оценок:**

Оценка «5» - наличие правильно выполненных и с технической точки зрения (направление, величина, тип, цвет стрелок, размерная шкала) и с географической точки зрения карт задания.

Оценка «4» - наличие правильно выполненных с технической точки зрения (направление, величина, тип, цвет стрелок, размерная шкала) карт задания, но с небольшими географическими ошибками.

Оценка «3» - наличие правильно выполненных с географической точки зрения карт задания, но с небольшими техническими ошибками (направление, величина, тип, цвет стрелок, размерная шкала).

Оценка «2» - наличие выполненных карт задания с большим количеством географических и технических ошибок.

#### **Лабораторное занятие № 6**

# **Тема: «Работа в Microsoft PowerPoint – создание и ведение электронных рабочих тетрадей по географическим учебным курсам»**

**Цель и задачи занятия:** формирование навыков создания и ведения электронной рабочей тетради по учебным географическим курсам – дизайн, шрифты, схемы, таблицы, ведение записей, демонстрационный режим.

# **Вопросы для обсуждения:**

- 1. Программное обеспечение, предназначенное для презентаций.
- 2. Принципы работы презентационных программ.

#### **Задания:**

- 1. Откройте Microsoft Office PowerPoint, выберите дизайн слайда (оформление цвет и стиль фона, цветовые эффекты). Желательно выбирать неразделённый изображениями фон, т.к. в тетрадь будет вставляться большое количество рисунков, нарушать цельность которых, нецелесообразно.
- 2. Определитесь с видом и размером используемых шрифтов: 40 шрифт жирный для заголовка слайда и 20 шрифт жирный для подзаголовка. Подпишите титульный лист тетради: заголовок «Рабочая тетрадь по курсу «Информационные технологии в географии»; подзаголовок «студента 2 курса ЕГФ, направления подготовки «География» или «Педагогическое образование (география)» Иванова Ивана, 2011/2012 учебный год.
- 3. Вставьте новый слайд. Внесите название лабораторного занятия №1 в заголовок (24 шрифт жирный, выравненный по центру). Разместите на нём (в тексте слайда) выполненные ранее в рамках данного занятия картосхемы - «Политическая карта Зарубежной Европы», «Политическая карта Зарубежной Азии», «Политическая карта Америки», «Политическая карта Африки», «Политическая карта Австралии и Океании». Это можно выполнить путём копирования в закрытом виде перечисленных карт и их вставки в нужный слайд. В силу того, что карт пять, а слайд один, имеет смысл вставить ещё 4 слайда, разместив на каждом из них по одной картосхеме.
- 4. Для каждого из последующих проведённых лабораторных занятий так же заведите слайды, соответственно их, подписав (24 шрифт жирный, выравненный по центру): Лабораторное занятие №1 Тема «Работа с графическим редактором CorelDraw – подготовка электронной контурной карты к работе»

 Лабораторное занятие №2 Тема: «Работа с графическим редактором CorelDraw – карты: цвет (качественный фон)»

 Лабораторное занятие №3 Тема: «Работа с графическим редактором CorelDraw – карты: цвет (ареалы)»

 Лабораторное занятие № 4 Тема: «Работа с графическим редактором CorelDraw – карты: значки»

 Лабораторное занятие № 5 Тема: «Работа с графическим редактором CorelDraw – карты: точечный способ, знаки движения»

 Лабораторное занятие № 6 Тема: «Работа в Microsoft PowerPoint – создание и ведение электронных рабочих тетрадей по географическим учебным курсам»

- 5. На слайд каждого лабораторного занятия вставьте, выполненные ранее в его рамках картосхемы.
- 6. Картосхемы, содержащие штриховку и чересполосицу, при переносе из CorelDraw в Microsoft PowerPoint, могут терять цвет. Чтобы этого не происходило, карты надо сохранять в формате jpg. Для этого используют не меню «файл – сохранить как», а меню «файл – экспорт».
- 7. Используя справочные материалы Приложения3 и панель «Средства рисования» (автофигуры, фигурные стрелки), нарисуйте схему «Мировые религии».

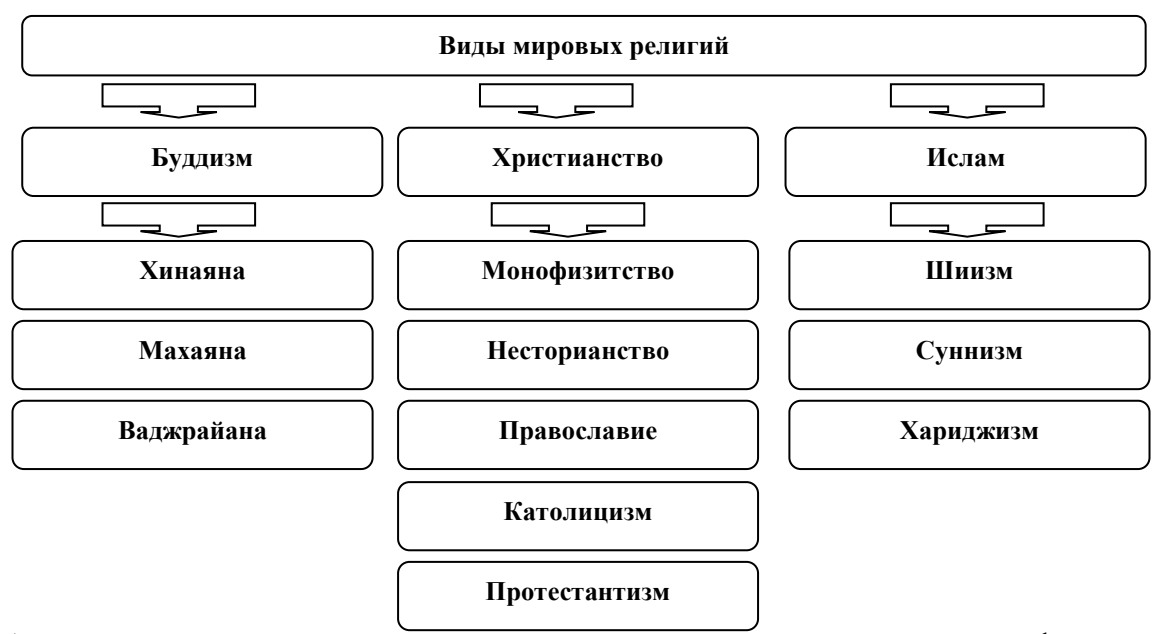

- 8. Аналогичную схему составьте в автоматическом режиме с помощью функции SmartArt, выбрав организационную диаграмму. Отредактируйте обе схемы, используя разный размер шрифта, его цвет, цвет фона.
- 9. Перенесите из любых файлов Microsoft Word и Microsoft Excel, выполненные Вами ранее таблицы, в созданную рабочую тетрадь. Устраните визуальные недостатки этих таблиц, сделайте их читаемыми (шрифты, цвет шрифта, линий, фона).

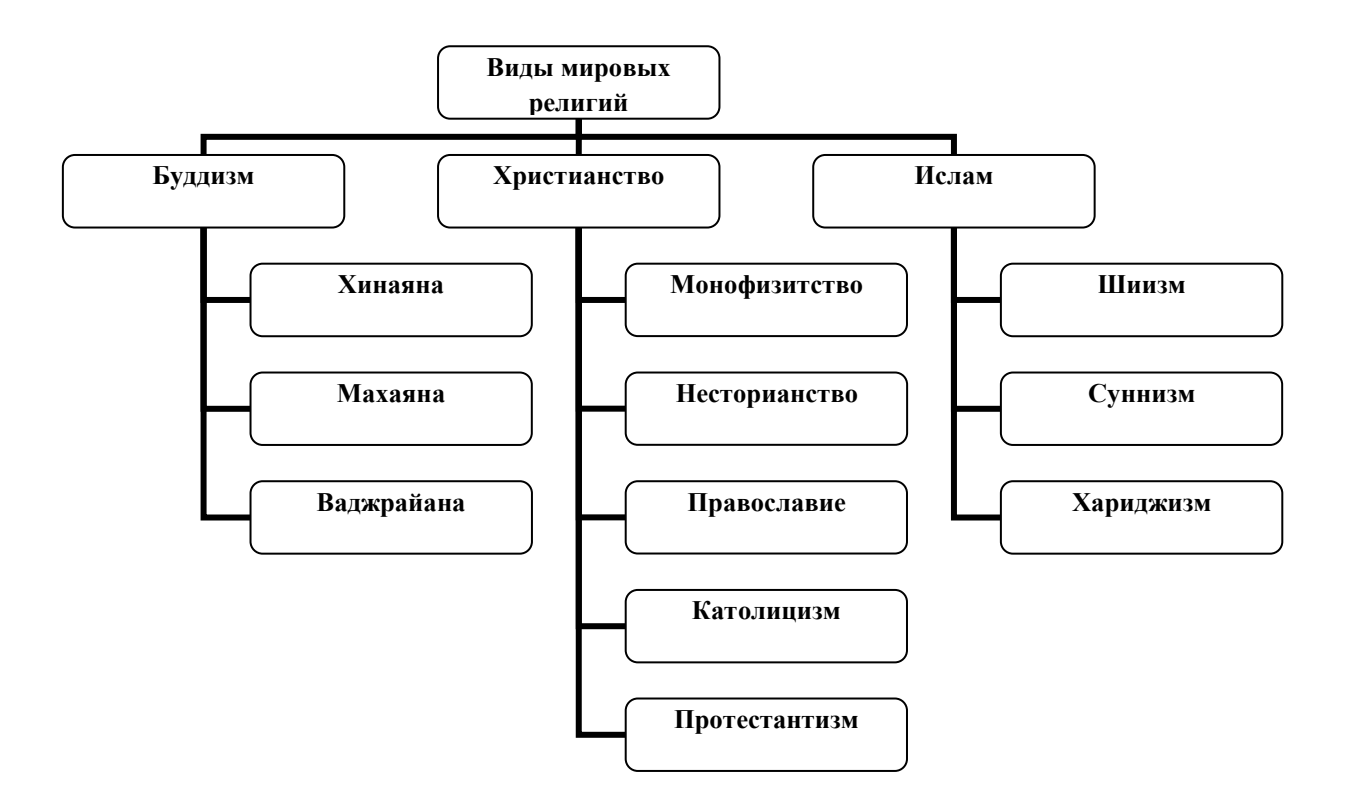

10. Используя справочные материалы Приложения 2, создайте таблицу в PowerPoint «Типология стран по уровню социально-экономического развития», пользуясь меню «вставка – таблица – количество строк, столбцов». Отредактируйте таблицу – шрифты (номер, цвет), фон, линии (толщина, цвет):

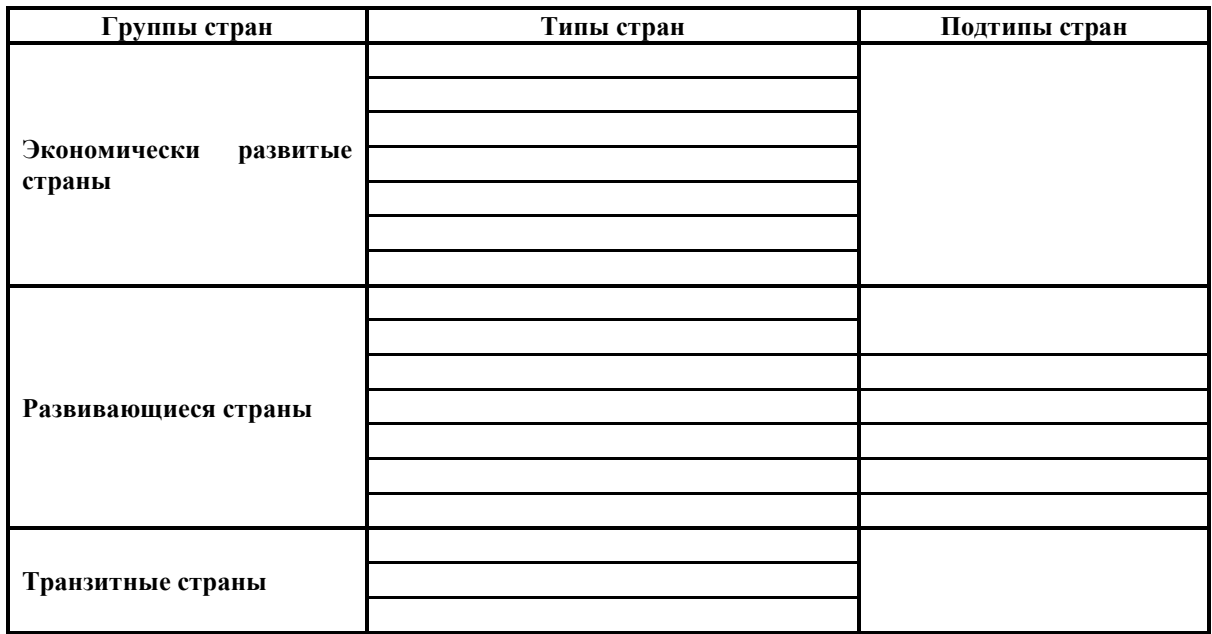

11. Слайды в рабочей тетради предназначены для размещения с последующей демонстрацией, результатов выполненной работы (в виде карт, графиков, диаграмм, схем, таблиц и др. изображений). Однако тетрадь предполагает и простое ведение записей (черновых, аналитических и др.). Эта функция легко реализуется за счёт использования пространства под слайдом (заметки к слайду). Любой текст, размещаемый в этом месте, структурируется и редактируется также как в Microsoft Word.

- 12. Заведите в «заметки к слайду» информацию о классификации стран по форме правления (монархия: абсолютная, конституционная, теократическая; республика: президентская, парламентская; содружество. Постройте на этой основе схему, отражающую разнообразие стран по форме правления. Вставьте её на слайд.
- 13. Выберите способ демонстрации рабочей тетради, определившись со способом перехода от слайда к слайду, звуком и скоростью перехода.

### **Критерии выставления оценок:**

Оценка «5» - наличие правильно и творчески оформленной рабочей тетради по географической учебной дисциплине (единый дизайн, единые шрифты, схемы, таблицы, ведение записей, демонстрационный режим).

Оценка «4» - наличие правильно и оформленной рабочей тетради по географической учебной дисциплине (единый дизайн, единые шрифты, схемы, таблицы, ведение записей, демонстрационный режим).

Оценка «3» - отсутствие географической специфики в правильно оформленной рабочей тетради (единый дизайн, единые шрифты, схемы, таблицы, ведение записей, демонстрационный режим) по географической учебной дисциплине.

Оценка «2» - не правильно оформленная рабочая тетрадь по географической учебной дисциплине.

### **Самостоятельная работа**

В силу ограниченности аудиторного времени и прикладного характера данной учебной дисциплины, студентам необходима самостоятельная работа по выполнению практических заданий по курсу. Тема каждой самостоятельной работы соответствует теме определенной лабораторного занятия. В связи с этим методика выполнения самостоятельных работ аналогична методики выполнения заданий лабораторных занятий и содержится в них.

#### **Самостоятельная работа №1 по теме**

# **«Работа с графическим редактором CorelDraw – подготовка электронной контурной карты к работе»**

- **1.** Используя базу данных по независимым государствам и электронную контурную карту «Политическая карта мира», нарежьте пять региональных карт: «Политическая карта Зарубежной Европы», «Политическая карта Зарубежной Азии», «Политическая карта Америки», «Политическая карта Африки», «Политическая карта Австралии и Океании». Подпишите каждую полученную карту: нумерация рисунка, название, авторская принадлежность, год создания.
- **2.** Нанесите на «Политическую карту Америки» название независимых государств и их столиц.
- **3.** Используя справочные материалы таблицы 1, нанесите на выбранную карту, зависимые территории способом значка (пунсона), отразив принадлежность территорий цветом пунсона, а статус территории формой значка. Подпишите их названия (без административных центров). Создайте условные обозначения, отразив в них: значение пунсона, разный цвет пунсонов, форму пунсонов. Проверьте наличие легенды на выбранной карте: название карты, условные обозначения, текст карты.

#### **Критерии выставления оценок:**

Оценка «5» - наличие правильно выполненной и с технической точки зрения (шрифты, пунсоны) и с географической точки зрения карты задания.

Оценка «4» - наличие правильно выполненной с технической точки зрения (шрифты, пунсоны) карты задания, но с небольшими географическими ошибками.

Оценка «3» - наличие правильно выполненной с географической точки зрения карты задания, но с небольшими техническими ошибками (шрифты, пунсоны).

Оценка «2» - наличие выполненной карты задания с большим количеством географических и технических ошибок.

### **Самостоятельная работа №2 по теме**

## **«Работа с графическим редактором CorelDraw – карты: цвет (количественный фон, качественный фон)»**

- **1.** Используя справочные материалы таблицы 3, нанесите на контурную карту «Политическая карта Африки» членство стран Африки в ЭКОВАС, КОМЕСА, САДК, ЮДЕАК способом качественного фона (отразив членство стран цветом). Если страна одновременно входит в несколько союзов государств, покажите её членство в этих союзах чересполосицей, предварительно создав её в штриховках. Не забудьте подписать, сделанную картосхему.
- **2.** Используя справочные материалы «Типология стран по уровню социальноэкономического развития, составьте картосхему «Типология развивающихся стран по уровню социально-экономического развития», показав на ней способом качественного фона – цветом принадлежность стран к типу, а качественным фоном – штриховкой принадлежность стран к подтипу. Подпишите сделанную картосхему. Создайте условные обозначения, отразив в них: значение используемых цветов и штриховок и подпишите их.

#### **Критерии выставления оценок:**

Оценка «5» - наличие правильно выполненных и с технической точки зрения (качественный фон – цвет, штриховка, чересполосица) и с географической точки зрения карт задания.

Оценка «4» - наличие правильно выполненных с технической точки зрения (качественный фон – цвет, штриховка, чересполосица) карт задания, но с небольшими географическими ошибками.

Оценка «3» - наличие правильно выполненных с географической точки зрения карт задания, но с небольшими техническими ошибками (качественный фон – цвет, штриховка, чересполосица).

Оценка «2» - наличие выполненных карт задания с большим количеством географических и технических ошибок.

## **Самостоятельная работа №3 по теме «Работа с графическим редактором CorelDraw – карты: цвет (ареалы)»**

- **1.** На основе справочного материала и Политической карты мира, постройте карту «Историко-географические особенности колонизации России, Германии и Японии», применяя способы качественного фона и ареалов. В случае принадлежности одной территории в разные периоды времени разным метрополиям, используйте чересполосицу.
- **2.** Создайте условные обозначения, отразив в них: значение используемых цветов и подпишите их. Подпишите сделанную картосхему.

### **Критерии выставления оценок:**

Оценка «5» - наличие правильно выполненной и с технической точки зрения (ареал – границы, цвет, чересполосица) и с географической точки зрения карты задания.

Оценка «4» - наличие правильно выполненной с технической точки зрения (границы, цвет, чересполосица) карты задания, но с небольшими географическими ошибками.

Оценка «3» - наличие правильно выполненной с географической точки зрения карты задания, но с небольшими техническими ошибками (границы, цвет, чересполосица).

Оценка «2» - наличие выполненной карты задания с большим количеством географических и технических ошибок.

### **Самостоятельная работа №4 по теме «Работа с графическим редактором CorelDraw – карты: значки»**

- **1.** Используя специализированные карты по России, постройте картосхему «Минеральные ресурсы России» способом геометрических и буквенных значков. Подпишите сделанную картосхему. Создайте условные обозначения, отразив в них: значение используемых значков и подпишите их.
- **2.** На основе справочного материала, содержащегося в таблице 6, составьте картосхему «Численность населения в крупнейших городских агломерациях мира, 2007 г.», используя условную ступенчатую размерную шкалу значка любой формы, обозначающего численность населения в конкретной городской агломерации. Не забудьте подписать карту и нанести на неё условные обозначения (размерную шкалу и цвет значков).

### **Критерии выставления оценок:**

Оценка «5» - наличие правильно выполненных и с технической точки зрения (форма и цвет значков, размерная шкала) и с географической точки зрения карт задания.

Оценка «4» - наличие правильно выполненных с технической точки зрения (форма и цвет значков, размерная шкала) карт задания, но с небольшими географическими ошибками.

Оценка «3» - наличие правильно выполненных с географической точки зрения карт задания, но с небольшими техническими ошибками (форма и цвет значков, размерная шкала).

Оценка «2» - наличие выполненных карт задания с большим количеством географических и технических ошибок.

### **Самостоятельная работа №5 по теме**

# **«Работа с графическим редактором CorelDraw – карты: точечный способ, знаки движения»**

- 1. Используя справочные материалы и Социально-экономический атлас мира, постройте картосхему «Численность населения стран Америки», применяя схематический вид точечного способа. Вес точки выберите самостоятельно. Не забудьте подписать карту и нанести на неё условные обозначения (вес точки).
- 2. Используя справочные материалы таблицы 8 и Социально-экономический атлас мира, постройте картосхему «География экспорта товаров из Китая», применяя способ знаков движения – стрелки. Разработайте размерную ступенчатую шкалу для показа объёма экспортных операций. Создайте условные обозначения, отразив в них: значение используемых стрелок, их тип, цвет и подпишите размерную шкалу, позволяющую определять объём экспортных операций Китая. Подпишите сделанную картосхему.

#### **Критерии выставления оценок:**

Оценка «5» - наличие правильно выполненных и с технической точки зрения (направление, величина, тип, цвет стрелок, размерная шкала) и с географической точки зрения карт задания.

Оценка «4» - наличие правильно выполненных с технической точки зрения (направление, величина, тип, цвет стрелок, размерная шкала) карт задания, но с небольшими географическими ошибками.

Оценка «3» - наличие правильно выполненных с географической точки зрения карт задания, но с небольшими техническими ошибками (направление, величина, тип, цвет стрелок, размерная шкала).

Оценка «2» - наличие выполненных карт задания с большим количеством географических и технических ошибок.

### **Самостоятельная работа №6 по теме**

## **«Работа в Microsoft PowerPoint – ведение электронных рабочих тетрадей по географическим учебным курсам (дизайн, режим презентации, таблицы, схемы)»**

- 1. Создайте презентацию с помощью Microsoft Office PowerPoint, выберите дизайн слайда. Определитесь с видом и размером используемых шрифтов. Вставьте новый слайд
- 2. Используя справочные материалы, нарисуйте схему «Типология стран по уровню социально-экономического развития». Аналогичную схему составьте в автоматическом режиме. Отредактируйте обе схемы, используя разный размер шрифта, его цвет, цвет фона.
- 3. Используя справочные материалы, создайте таблицу в Microsoft Office PowerPoint «Типология стран по уровню социально-экономического развития».

### **Критерии выставления оценок:**

Оценка «5» - наличие правильно и творчески оформленных, отредактированных схем и таблиц.

Оценка «4» - наличие правильно оформленных, отредактированных схем и таблиц.

Оценка «3» - наличие отредактированных схем и таблиц.

.Оценка «2» - не правильно оформленные схемы и таблицы.

# **6. Критерии оценивания результатов освоения дисциплины (модуля)**

## *7. Оценочные средства и критерии оценивания для текущей аттестации*

*Текущий контроль* **–** оценка выставляется по результатам каждого выполненного практического задания на основе заявленных критериев (см. практические работы 1, 2, 3, 4, 5, 6), заданий самостоятельной работы на основе заявленных критериев (см. самостоятельные работы – 1,2,3,4,5,6) и проверочных заданий на основе заявленных критериев – см. проверочные задания –  $1,2,3,4,5,6$ ).

### **Проверочная работа №1 по теме**

## **«Работа с графическим редактором CorelDraw – подготовка электронной контурной карты к работе»**

- 1. Используя базу данных по независимым государствам и электронную контурную карту «Политическая карта мира», нарежьте пять региональных карт: «Политическая карта Зарубежной Европы», «Политическая карта Зарубежной Азии», «Политическая карта Америки», «Политическая карта Африки», «Политическая карта Австралии и Океании». Подпишите каждую полученную карту: нумерация рисунка, название, авторская принадлежность, год создания.
- 2. Нанесите на «Политическую карту Зарубежной Азии» название независимых государств и их столиц.
- 3. Используя справочные материалы таблицы 1, нанесите на выбранную карту, зависимые территории способом значка (пунсона), отразив принадлежность территорий цветом пунсона, а статус территории формой значка. Подпишите их названия (без административных центров). Создайте условные обозначения, отразив в них: значение пунсона, разный цвет пунсонов, форму пунсонов.

Проверьте наличие легенды на выбранной карте: название карты, условные обозначения, текст карты.

#### **Критерии выставления оценок:**

Оценка «5» - наличие правильно выполненной и с технической точки зрения (шрифты, пунсоны) и с географической точки зрения карты задания.

Оценка «4» - наличие правильно выполненной с технической точки зрения (шрифты, пунсоны) карты задания, но с небольшими географическими ошибками.

Оценка «3» - наличие правильно выполненной с географической точки зрения карты задания, но с небольшими техническими ошибками (шрифты, пунсоны).

Оценка «2» - наличие выполненной карты задания с большим количеством географических и технических ошибок.

#### **Проверочная работа №2 по теме**

## **«Работа с графическим редактором CorelDraw – карты: цвет (количественный фон, качественный фон)»**

- 1. Используя справочные материалы таблицы 3, нанесите на контурную карту «Политическая карта Африки» членство стран Африки в ЭКОВАС, КОМЕСА, САДК, ЮДЕАК способом качественного фона (отразив членство стран цветом). Если страна одновременно входит в несколько союзов государств, покажите её членство в этих союзах чересполосицей, предварительно создав её в штриховках. Не забудьте подписать, сделанную картосхему.
- 2. Используя справочные материалы, составьте картосхему «Классификация стран по формам правления», показав на ней способом качественного фона – цветом принадлежность стран к форме правления, а качественным фоном – штриховкой принадлежность стран к виду определенной формы правления. Подпишите сделанную картосхему. Создайте условные обозначения, отразив в них: значение используемых цветов и штриховок и подпишите их.

#### **Критерии выставления оценок:**

Оценка «5» - наличие правильно выполненных и с технической точки зрения (качественный фон – цвет, штриховка, чересполосица) и с географической точки зрения карт задания.

Оценка «4» - наличие правильно выполненных с технической точки зрения (качественный фон – цвет, штриховка, чересполосица) карт задания, но с небольшими географическими ошибками.

Оценка «3» - наличие правильно выполненных с географической точки зрения карт задания, но с небольшими техническими ошибками (качественный фон – цвет, штриховка, чересполосица).

Оценка «2» - наличие выполненных карт задания с большим количеством географических и технических ошибок.

### **Проверочная работа №3 по теме**

# **«Работа с графическим редактором CorelDraw – карты: цвет (ареалы)»**

- 1. На основе справочного материала и Политической карты мира, постройте карту «Историко-географические особенности колонизации Франции Великобритании», применяя способы качественного фона и ареалов. В случае принадлежности одной территории в разные периоды времени разным метрополиям, используйте чересполосицу.
- 2. Создайте условные обозначения, отразив в них: значение используемых цветов и подпишите их. Подпишите сделанную картосхему.

### **Критерии выставления оценок:**

Оценка «5» - наличие правильно выполненной и с технической точки зрения (ареал – границы, цвет, чересполосица) и с географической точки зрения карты задания.

Оценка «4» - наличие правильно выполненной с технической точки зрения (границы, цвет, чересполосица) карты задания, но с небольшими географическими ошибками.

Оценка «3» - наличие правильно выполненной с географической точки зрения карты задания, но с небольшими техническими ошибками (границы, цвет, чересполосица).

Оценка «2» - наличие выполненной карты задания с большим количеством географических и технических ошибок.

## **Проверочная работа №4 по теме «Работа с графическим редактором CorelDraw – карты: значки»**

- 1. Используя специализированные карты по ЮАР, постройте картосхему «Минеральные ресурсы ЮАР» способом геометрических и буквенных значков. Подпишите сделанную картосхему. Создайте условные обозначения, отразив в них: значение используемых значков и подпишите их.
- 2. На основе справочного материала, содержащегося в таблице 6, составьте картосхему «Численность населения в крупнейших городских агломерациях мира, 2009 г.», используя условную ступенчатую размерную шкалу значка любой формы, обозначающего численность населения в конкретной городской агломерации. Не забудьте подписать карту и нанести на неё условные обозначения (размерную шкалу и цвет значков).

### **Критерии выставления оценок:**

Оценка «5» - наличие правильно выполненных и с технической точки зрения (форма и цвет значков, размерная шкала) и с географической точки зрения карт задания.

Оценка «4» - наличие правильно выполненных с технической точки зрения (форма и цвет значков, размерная шкала) карт задания, но с небольшими географическими ошибками.

Оценка «3» - наличие правильно выполненных с географической точки зрения карт задания, но с небольшими техническими ошибками (форма и цвет значков, размерная шкала).

Оценка «2» - наличие выполненных карт задания с большим количеством географических и технических ошибок.

### **Проверочная работа №5 по теме**

# **«Работа с графическим редактором CorelDraw – карты: точечный способ, знаки движения»**

- 1. Используя справочные материалы и Социально-экономический атлас мира, постройте картосхему «Численность населения стран Африки», применяя схематический вид точечного способа. Вес точки выберите самостоятельно. Не забудьте подписать карту и нанести на неё условные обозначения (вес точки).
- 2. Используя справочные материалы таблицы 8 и Социально-экономический атлас мира, постройте картосхему «География импорта товаров из Китая», применяя способ знаков движения – стрелки. Разработайте размерную ступенчатую шкалу для показа объёма экспортных операций. Создайте условные обозначения, отразив в них: значение используемых стрелок, их тип, цвет и подпишите размерную шкалу, позволяющую определять объём импортных операций Китая. Подпишите сделанную картосхему.

#### **Критерии выставления оценок:**

Оценка «5» - наличие правильно выполненных и с технической точки зрения (направление, величина, тип, цвет стрелок, размерная шкала) и с географической точки зрения карт задания.

Оценка «4» - наличие правильно выполненных с технической точки зрения (направление, величина, тип, цвет стрелок, размерная шкала) карт задания, но с небольшими географическими ошибками.

Оценка «3» - наличие правильно выполненных с географической точки зрения карт задания, но с небольшими техническими ошибками (направление, величина, тип, цвет стрелок, размерная шкала).

Оценка «2» - наличие выполненных карт задания с большим количеством географических и технических ошибок.

#### **Проверочная работа №6 по теме**

### **«Работа в Microsoft PowerPoint – ведение электронных рабочих тетрадей по географическим учебным курсам (дизайн, режим презентации, таблицы, схемы)»**

- 1. Создайте презентацию с помощью Microsoft Office PowerPoint, выберите дизайн слайда. Определитесь с видом и размером используемых шрифтов. Вставьте новый слайд
- 2. Используя справочные материалы, нарисуйте схему «Классификация стран по формам правления». Аналогичную схему составьте в автоматическом режиме. Отредактируйте обе схемы, используя разный размер шрифта, его цвет, цвет фона.
- 3. Используя справочные материалы, создайте таблицу в Microsoft Office PowerPoint «Классификация стран по формам правления».

#### **Критерии выставления оценок:**

Оценка «5» - наличие правильно и творчески оформленных, отредактированных схем и таблиц.

Оценка «4» - наличие правильно оформленных, отредактированных схем и таблиц. Оценка «3» - наличие отредактированных схем и таблиц.

.Оценка «2» - не правильно оформленные схемы и таблицы.

# *8. Оценочные средства и критерии оценивания для промежуточной аттестации*

*Промежуточный контроль* – зачёт ставится на основании совокупности правильно выполненных (оценки «3», «4», «5») всех практических заданий, заданий самостоятельной работы, проверочных заданий на основе заявленных критериев – см. практические работы 1, 2, 3, 4, 5, 6; самостоятельные работы – 1,2,3,4,5,6; проверочные задания  $-1,2,3,4,5,6$ ).

### **9. Перечень основной и дополнительной учебной литературы**

#### **Список основной литературы**

*Емельянова, Л. Г.* Биогеографическое картографирование: учебное пособие для вузов / Л. Г. Емельянова, Г. Н. Огуреева. — 2-е изд., испр. И доп. — Москва : Издательство Юрайт, 2020. — 108 с. — (Высшее образование). — ISBN 978-5-534-07320-1. — Текст: электронный // ЭБС Юрайт [сайт]. — URL: <https://urait.ru/bcode/452324> (дата обращения: 29.06.2020).

Информационные системы в экономике: учебник для вузов / В. Н. Волкова, В. Н. Юрьев, С. В. Широкова, А. В. Логинова ; под редакцией В. Н. Волковой, В. Н. Юрьева. — Москва : Издательство Юрайт, 2020. — 402 с. — (Высшее образование). — ISBN 978-59916-1358-3. — Текст: электронный // ЭБС Юрайт [сайт]. URL: <https://urait.ru/bcode/450774> (дата обращения: 29.06.2020).

*Куприна, Л. Е.* Туристская картография: учебное пособие для вузов / Л. Е. Куприна. — 2-е изд., перераб. И доп. — Москва : Издательство Юрайт, 2020. — 251 с. — (Высшее образование). — ISBN 978-5-534-12615-0. — Текст: электронный // ЭБС Юрайт [сайт]. — URL: <https://urait.ru/bcode/447862> (дата обращения: 29.06.2020).

*Огуреева, Г. Н.* Экологическое картографирование: учебное пособие для вузов / Г. Н. Огуреева, Т. В. Котова, Л. Г. Емельянова. — 3-е изд., испр. И доп. — Москва: Издательство Юрайт, 2020. — 147 с. — (Высшее образование). — ISBN 978-5-534-13618- 0. — Текст: электронный // ЭБС Юрайт [сайт]. — URL: <https://urait.ru/bcode/466114> (дата обращения: 29.06.2020).

## **Список дополнительной литературы**

Атлас Смоленской области. – М.: Издательский центр «Вентана-Граф», 1997.

Баранский Н.Н., Преображенский А.И. Экономическая картография. – М.: Географгиз, 1962. – 284с.

Берлянт А. М. Картография: Учебник для вузов. — М.: Аспект Пресс, 2002. — 336 с.

Географический атлас СССР для 7 класса. – М.: ГУ геодезии и картографии, 1988.

География России. Население и хозяйство. 9 класс. Атлас. – М.: Дрофа; Издательство ДИК, 2001.

Евтеев О.А. Проектирование и составление социально-экономических карт: Учебник. – М.: Изд-во МГУ, 1999. – 224с.

Социально-экономическая география мира: справочное пособие для учащихся общеобразовательных учреждений, студентов, преподавателей / В.Н. Холина, А.С. Наумов, и.А. Родионова. – М.: Дрофа, Издательство ДИК, 2008.

Потоцкая Т.И. Информационные технологии в географии. – Смоленск: СмолГУ, 2012. – 84 с.

Прохорова Е.А. Социально-экономические карты: Учебное пособие. – М.:КДУ, 2010. – 424с.

Салищев К.А. Проектирование и составление карт. – М., 1987. – 240с.

Тикунов В.С. Моделирование в социально-экономической картографии. – М., 1985. – 280 с.

Фокина Л.А. Картография с основами топографии : учеб. Пособие для студентов вузов. – М. : ВЛАДОС, 2005. – 335 с.

Экономическая и социальная география мира. 10 класс. Атлас. – М.: Дрофа, издательство ДИК, 2007.

### **Перечень ресурсов информационно-телекоммуникационной сети «Интернет»**

Горная энциклопедия [\(http://www.mining-enc.ru\)](http://www.mining-enc.ru/)

Древние карты [\(http://old-map.net/\)](http://old-map.net/)

Картографическая энциклопедия: старые карты Российской империи [\(http://starye](http://starye-karty.litera-ru.ru/)[karty.litera-ru.ru/\)](http://starye-karty.litera-ru.ru/)

Мир карт [\(http://mirkart.ru/\)](http://mirkart.ru/)

Федеральная служба государственной статистики России [\(http://www.gks.ru\)](http://www.gks.ru/)

About geography [\(http://www.geographyabout.com\)](http://www.geographyabout.com/)

Eye Qido [\(http://www.eyeqido.ru/\)](http://www.eyeqido.ru/)

Retromap [\(http://www.retromap.ru/\)](http://www.retromap.ru/)

The World Population Atlas – анаморфозы [\(http://www.worldmapper.org/\)](http://www.worldmapper.org/) Worldwatch Institute [\(http://vitalsigns.worldwatch.org/](http://vitalsigns.worldwatch.org/)

#### **8. Материально-техническое обеспечение**

Аудитория № 26, 12. Оборудование: компьютеры (17); географические атласы; пакет социальных, экономических, политических статистических баз данных по территориям разного масштаба (мир, группы стран, страны мира, Россия, субъекты РФ, Смоленская область и её административные районы) в электронном виде; пакет контурных карт разных территорий (мир, регионы, страны, административно-территориальное деление стран, России, Смоленской области) в электронном виде.

Аудитория № 61. Оборудование: проектор, видеофильмы, интерактивные наглядные пособия.

#### **9. Программное обеспечение**

Microsoft Open License (Windows XP, 7, 8, 10, Server, Office 2003-2016), лицензия 66975477 от 03.06.2016 (бессрочно).

Обучающимся обеспечен доступ к ЭБС «Юрайт», ЭБС «IPRbooks», доступ в электронную информационно-образовательную среду университета, а также доступ к современным профессиональным базам данных и информационным справочным системам.

# ДОКУМЕНТ ПОДПИСАН ЭЛЕКТРОННОЙ ПОДПИСЬЮ

Сертификат: 03B6A3C600B7ADA9B742A1E041DE7D81B0 Владелец: Артеменков Михаил Николаевич Действителен: с 04.10.2021 до 07.10.2022